#### [Praxis Linux-](#page-33-0)Administration

Carsten

# Praxis Linux-Administration 6. Veranstaltung

Carsten Gnörlich

Rechnerbetriebsgruppe Technische Fakultät Universität Bielefeld

<span id="page-0-0"></span>16. Juni 2014

## Ubersicht Themen für heute

#### [Praxis Linux-](#page-0-0)Administration

Carsten

#### [RAID-Varianten](#page-2-0)

[Vorbereitungen](#page-2-0) [RAID0](#page-6-0) [RAID1](#page-11-0) [S.M.A.R.T.](#page-20-0) [RAID10](#page-22-0) [RAID5](#page-26-0) [RAID6](#page-29-0)

### RAID-Varianten Laborumgebung auf dem Host vorbereiten

[Praxis Linux-](#page-0-0)Administration

Carsten

[Vorbereitungen](#page-2-0)

### Aufbau der Laborumgebung

- $\blacktriangleright$  aufbauen (noch nicht einschalten)
- ► möglichst zur erste passende zweite Festplatte einbauen
- ► im BIOS (F2 drücken) SATA-Kanal einschalten
- ▶ Booten und Netzwerk prüfen
- <span id="page-2-0"></span>▶ mit sudo fdisk -1 prüfen ob beide Platten da sind

#### RAID-Varianten Festplatten partitionieren

#### [Praxis Linux-](#page-0-0)Administration

[Vorbereitungen](#page-2-0)

### Wir benötigen jeweils zwei zusätzliche 4GB große Partitionen auf den beiden Festplatten:

root@debian:~# fdisk -l

Disk /dev/sda: 160.0 GB, 160000000000 bytes

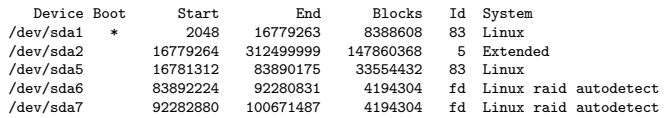

Disk /dev/sdb: 80.0 GB, 80000000000 bytes

...

...

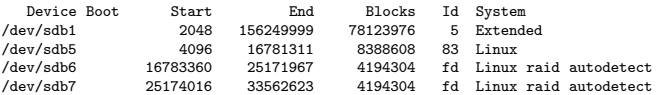

► im Beispiel sind dies sda6, sda7, sdb6, sdb7

### RAID-Varianten Dateisystem anlegen, Geschwindigkeit testen

#### [Praxis Linux-](#page-0-0)Administration

```
Vorbereitungen
```

```
# mkfs.ext4 -m 0 -L test /dev/sdb6
# mount LABEL=test /mnt
# dd if=/dev/zero of=/mnt/daten bs=1M count=512
512+0 Datens¨atze ein
512+0 Datensätze aus
536870912 Bytes (537 MB) kopiert, 5,80747 s, 92,4 MB/s
# dd if=/mnt/daten of=/dev/null bs=1M
512+0 Datens¨atze ein
512+0 Datensätze aus
536870912 Bytes (537 MB) kopiert, 0,134635 s, 4,0 GB/s
```
- $\triangleright$  Leseraten unplausibel (Caching im RAM)
- ▶ Dateisystem neu mounten und erneut messen:

```
# umount /mnt
# mount LABEL=test /mnt
# dd if=/mnt/daten of=/dev/null bs=1M
512+0 Datens¨atze ein
512+0 Datensätze aus
536870912 Bytes (537 MB) kopiert, 8,86821 s, 60,5 MB/s
```
### RAID-Varianten Alternative Meßmethode

#### [Praxis Linux-](#page-0-0)Administration

```
Vorbereitungen
```
#### ▶ Voraussetzung: Partition  $>>$  RAM

# umount /mnt

```
# dd if=/dev/zero of=/dev/sdb6 bs=1M
dd: Schreiben von "/dev/sdb6": Auf dem Gerät ist kein Speicherplatz mehr verfügbar
4097+0 Datensätze ein
4096+0 Datensätze aus
4294967296 Bytes (4,3 GB) kopiert, 71,3128 s, 60,2 MB/s
```
# dd if=/dev/sdb6 of=/dev/null bs=1M 4096+0 Datensätze ein 4096+0 Datensätze aus 4294967296 Bytes (4,3 GB) kopiert, 71,0822 s, 60,4 MB/s

► SATA-Platten schreiben so schnell wie sie lesen können

► bei SAS-Platten kann Schreiben langsamer sein

### RAID-Varianten RAID0 (striping): Konzeptueller Aufbau

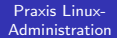

Carsten

[RAID0](#page-6-0)

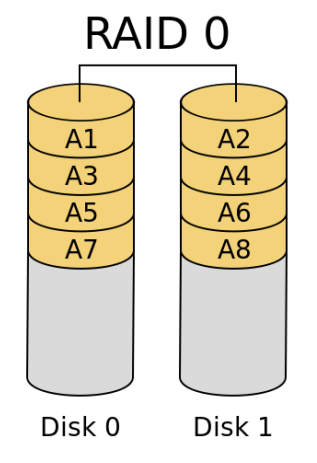

<span id="page-6-0"></span>Quelle: Wikipedia, <http://de.wikipedia.org/wiki/RAID>

### RAID-Varianten RAID0: Software-RAID mit mdadm

#### [Praxis Linux-](#page-0-0)Administration

[RAID0](#page-6-0)

# apt-get install mdadm # partprobe /dev/sda # mdadm --create /dev/md0 --level=0 --raid-devices=2 /dev/sda6 /dev/sdb6 mdadm: Defaulting to version 1.2 metadata mdadm: array /dev/md0 started. # cat /proc/mdstat Personalities : [raid0] md0 : active raid0 sdb6[1] sda6[0] 8387584 blocks super 1.2 512k chunks

unused devices: <none>

### RAID-Varianten RAID0: Messungen

#### [Praxis Linux-](#page-0-0)Administration

```
RAID0
```
# dd if=/dev/zero of=/dev/md0 bs=1M dd: Schreiben von "/dev/md0": Auf dem Gerät ist kein Speicherplatz mehr verfügbar 8192+0 Datensätze ein 8191+0 Datensätze aus 8588886016 Bytes (8,6 GB) kopiert, 71,203 s, 121 MB/s # dd if=/dev/md0 of=/dev/null bs=1M 8191+0 Datens¨atze ein 8191+0 Datensätze aus 8588886016 Bytes (8,6 GB) kopiert, 72,604 s, 120 MB/s # mkfs.ext4 -m 0 -L raid /dev/md0 # mount LABEL=raid /mnt # df -h /mnt Dateisystem Größe Benutzt Verf. Verw% Eingehängt auf /dev/md0 7,9G 146M 7,8G 2% /mnt

### RAID-Varianten RAID0: Software-RAID abbauen

#### [Praxis Linux-](#page-0-0)Administration

[RAID0](#page-6-0)

# umount /mnt

# mdadm --stop /dev/md0

Zusätzlich empfiehlt sich ein Löschen der ersten Sektoren in den Partitionen, wenn diese für andere RAIDs wiederverwendet werden sollen:

# dd if=/dev/zero of=/dev/sda6 bs=16M count=1

# dd if=/dev/zero of=/dev/sdb6 bs=16M count=1

### RAID-Varianten RAID0: Vor- und Nachteile

#### [Praxis Linux-](#page-0-0)Administration

Carsten

RAID-[RAID0](#page-6-0)

#### Vorteile:

- $\triangleright$  n-fache Kapazität (bei n Disks)
- ► n-fache Bandbreite (bei n Disks) (bis zur Sättigung des SATA-Chips / der Backplane)

## Nachteile:

- ▶ Kompletter Datenverlust bei Ausfall einer Disk
- ▶ Ausfallwahrscheinlichkeit steigt! Wahrscheinlichkeit mit einem Würfel eine "6" zu werfen:  $\frac{1}{2}$  $\frac{1}{6}$   $\frac{1}{6}$

Wahrscheinlichkeit mit zwei Würfeln eine "6" zu werfen:  $\left| \ddot{.} \ddot{.} \right| \left| \dot{.} \right|$ **1/3**

u.s.w. (Ausfall entspricht dem Werfen einer "6")

### RAID-Varianten RAID1 (mirroring): Konzeptueller Aufbau und Vergleich mit RAID0

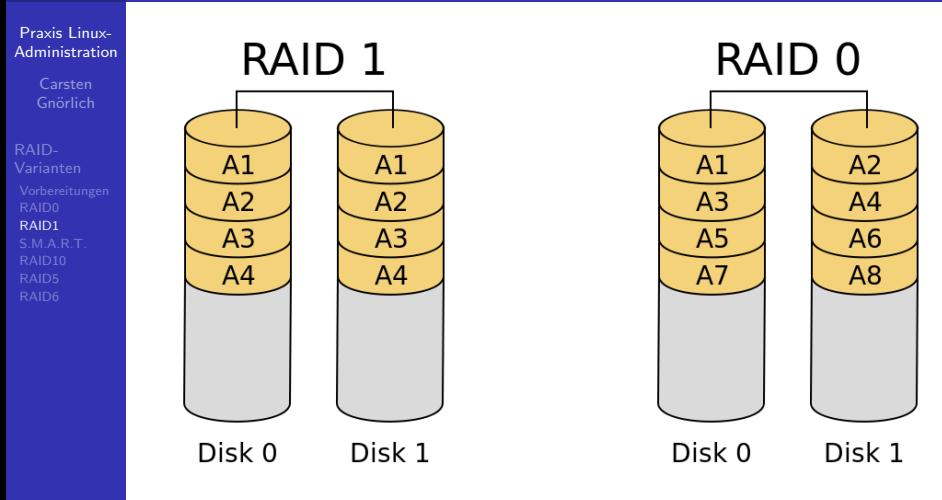

<span id="page-11-0"></span>Quelle: Wikipedia, <http://de.wikipedia.org/wiki/RAID>

### RAID-Varianten RAID1: Software-RAID mit mdadm

#### [Praxis Linux-](#page-0-0)Administration

```
Carsten
Gnörlich
```

```
RAID1
```

```
# mdadm --create /dev/md0 --level=1 --raid-devices=2 /dev/sda6 /dev/sdb6
mdadm: Note: this array has metadata at the start and
    may not be suitable as a boot device. If you plan to
    store '/boot' on this device please ensure that
    your boot-loader understands md/v1.x metadata, or use
    --metadata=0.90
Continue creating array? y
mdadm: Defaulting to version 1.2 metadata
mdadm: array /dev/md0 started.
# cat /proc/mdstat
Personalities : [raid0] [raid1]
md0 : active raid1 sdb6[1] sda6[0]
     4192192 blocks super 1.2 [2/2] [UU]
      [>....................] resync = 2.1% (89792/4192192) finish=2.2min speed=29930K/sec
```
unused devices: <none>

- ► im Hintergrund werden beide Platten gespiegelt
- ► kann bei TB-großen Platten einige Stunden dauern
- ► man kann aber schon in das RAID schreiben

### RAID-Varianten RAID1: Sync abgeschlossen

#### [Praxis Linux-](#page-0-0)Administration

Carsten

[RAID1](#page-11-0)

# cat /proc/mdstat Personalities : [raid0] [raid1] md0 : active raid1 sdb6[1] sda6[0] 4192192 blocks super 1.2 [2/2] [UU]

unused devices: < none>

▶ erst jetzt kann eine Platte ohne Datenverlust ausfallen!

### RAID-Varianten RAID1: Messungen

#### [Praxis Linux-](#page-0-0)Administration

[RAID1](#page-11-0)

# dd if=/dev/zero of=/dev/md0 bs=1M dd: Schreiben von ''/dev/md0'': Auf dem Gerät ist kein Speicherplatz mehr verfügbar 4094+0 Datensätze ein 4093+0 Datens¨atze aus 4292804608 Bytes (4,3 GB) kopiert, 71,2896 s, 60,2 MB/s # dd if=/dev/md0 of=/dev/null bs=1M # dd if=/dev/md0 of=/dev/null bs=1M 4093+1 Datensätze ein 4093+1 Datensätze aus

4292804608 Bytes (4,3 GB) kopiert, 60,5114 s, 70,9 MB/s

- ▶ Schreiben: Geschwindigkeit der langsamsten Platte
- ► Lesen: im besten Fall wie RAID0 (tritt hier aber z.B. nicht ein)

### RAID-Varianten RAID1: Test-Dateisystem aufbauen

#### [Praxis Linux-](#page-0-0)Administration

[RAID1](#page-11-0)

# mkfs.ext4 -m 0 -L raid1 /dev/md0 # mount LABEL=raid1 /mnt # df -h /mnt Dateisystem Größe Benutzt Verf. Verw% Eingehängt auf<br>
/dev/md0 4,0G 72M 3,9G 2% /mnt 4,0G 72M 3,9G

# dd if=/dev/urandom of=/mnt/datei bs=1M count=256 # md5sum /mnt/datei 987f9892a639ee2b7c92eae2fe49f5ea /mnt/datei

▶ MD5-Summe betrachten wir gleich beim Simulieren eines Defektes

### RAID-Varianten RAID1: Festplatte aus RAID nehmen

#### [Praxis Linux-](#page-0-0)Administration

Carsten

```
RAID-
RAID1
```

```
# mdadm /dev/md0 --fail /dev/sdb6
mdadm: set /dev/sdb6 faulty in /dev/md0
# cat /proc/mdstat
Personalities : [raid0] [raid1]
md0 : active raid1 sdb6[1](F) sda6[0]
      4192192 blocks super 1.2 [2/1] [U_]
unused devices: <none>
# mdadm /dev/md0 --remove /dev/sdb6
mdadm: hot removed /dev/sdb6 from /dev/md0
# cat /proc/mdstat
Personalities : [raid0] [raid1]
```

```
md0 : active raid1 sda6[0]
      4192192 blocks super 1.2 [2/1] [U_]
```

```
# md5sum /mnt/datei
```

```
987f9892a639ee2b7c92eae2fe49f5ea /mnt/datei
```
- $\blacktriangleright$  Daten sind noch verfügbar
- ► bei einem echten Festplattenausfall erübrigt sich der erste Schritt mit mdadm ... --fail ...

### RAID-Varianten RAID1: Neue Festplatte dem RAID hinzufügen

[Praxis Linux-](#page-0-0)Administration

[RAID1](#page-11-0)

- ▶ Normalerweise würde man die Platte jetzt tauschen
- ► wir löschen /dev/sdb6 und fügen sie wieder ein

# dd if=/dev/zero of=/dev/sdb6 bs=16M count=1

# mdadm /dev/md0 --add /dev/sdb6 mdadm: added /dev/sdb6

```
# cat /proc/mdstat
Personalities : [raid0] [raid1]
md0 : active raid1 sdb6[2] sda6[0]
     4192192 blocks super 1.2 [2/1] [U_]
      [=>...................] recovery = 7.2% (305920/4192192) finish=1.0min speed=61184K/sec
```
# md5sum /mnt/datei 987f9892a639ee2b7c92eae2fe49f5ea /mnt/datei

### RAID-Varianten RAID1: Software-RAID abbauen

#### [Praxis Linux-](#page-0-0)Administration

Carsten

[RAID1](#page-11-0)

# umount /mnt

# mdadm --stop /dev/md0

### Zusätzlich empfiehlt sich wieder das Löschen der ersten Sektoren in den Partitionen:

# dd if=/dev/zero of=/dev/sda6 bs=16M count=1

# dd if=/dev/zero of=/dev/sdb6 bs=16M count=1

### RAID-Varianten RAID1: Vor- und Nachteile

#### [Praxis Linux-](#page-0-0)Administration

Carsten

[RAID1](#page-11-0)

#### Vorteile:

- ▶ 1 Platte kann ohne Datenverlust ausfallen
- $\blacktriangleright$  Lesen theoretisch doppelt so schnell wie eine Platte (analog RAID0)

#### Nachteile:

- ▶ nur die Hälfte des Gesamtspeicherplatzes nutzbar
- ► keine Beschleunigung beim Schreiben
- ► skaliert nicht auf  $\geq 2$  Platten

### RAID-Varianten S.M.A.R.T.: Plattenzustand beurteilen

ant-get install smartmontools

#### [Praxis Linux-](#page-0-0)Administration

Carsten

[S.M.A.R.T.](#page-20-0)

<span id="page-20-0"></span>...

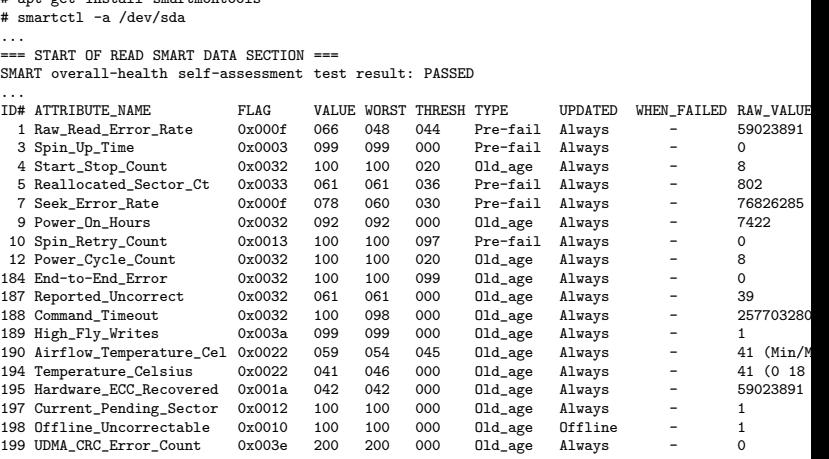

### RAID-Varianten S.M.A.R.T.: einige wichtige Werte und Erfahrungen

[Praxis Linux-](#page-0-0)Administration

RAID-[S.M.A.R.T.](#page-20-0) === START OF READ SMART DATA SECTION === SMART overall-health self-assessment test result: PASSED

#### ▶ Nutzlos! Kann auch bei schwer beschädigten Platten noch "PASSED" zeigen. "FAILING NOW" trifft aber meistens zu.

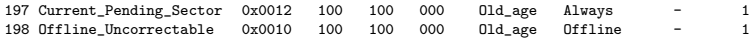

 $\triangleright$  Kritisch! Bei Raw-Werten  $> 0$  sind Sektoren schon unlesbar. d.h. die Platte ist defekt und muß sofort getauscht werden.

5 Reallocated Sector Ct 0x0033 061 061 036 Pre-fail Always - 802

▶ Gesunde Platten haben einen Raw-Wert von Null; bei alten Platten sind Werte unter 10 tolerabel. Größere Werte (hier: 802) bedeuten typischerweise einen Ausfall in wenigen Tagen.

194 Temperature\_Celsius 0x0022 041 046 000 Old\_age Always - 41 (0 18

▶ Uberschreiten des Temperatur-Schwellwertes: Garantieverlust und meist verkürzte Lebensdauer. Platte beobachten.

### RAID-Varianten RAID10: Konzeptueller Aufbau

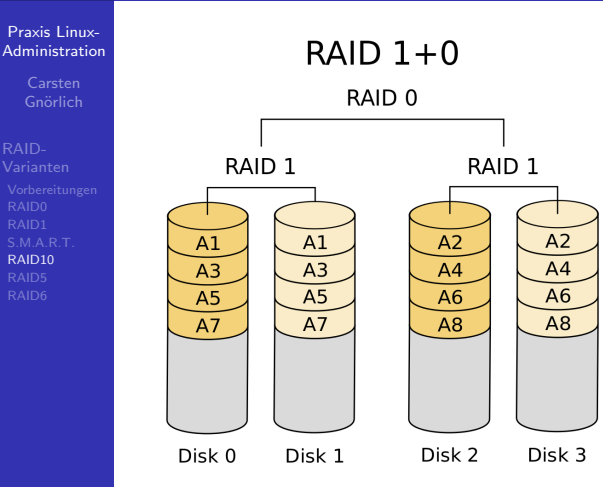

<span id="page-22-0"></span>Quelle: Wikipedia, <http://de.wikipedia.org/wiki/RAID>

#### RAID-Varianten RAID10: Software-RAID mit mdadm

#### [Praxis Linux-](#page-0-0)Administration

Carsten

[RAID10](#page-22-0)

# mdadm --create /dev/md0 --level=10 --raid-devices=4 /dev/sda6 /dev/sda7 /dev/sdb6 /dev/sdb7 mdadm: Defaulting to version 1.2 metadata mdadm: array /dev/md0 started. # cat /proc/mdstat Personalities : [raid6] [raid5] [raid4] [raid10] md0 : active (auto-read-only) raid10 sdb7[3] sdb6[2] sda7[1] sda6[0] 8383488 blocks super 1.2 512K chunks 2 near-copies [4/4] [UUUU] resync=PENDING

▶ Der (zeitaufwändige) Sync startet erst mit Zugriff auf das md-Gerät!

```
# mkfs.ext4 -m 0 /dev/md0
# cat /proc/mdstat
Personalities : [raid6] [raid5] [raid4] [raid10]
md0 : active raid10 sdb7[3] sdb6[2] sda7[1] sda6[0]
     8383488 blocks super 1.2 512K chunks 2 near-copies [4/4] [UUUU]
     [>....................] resync = 0.0% (7168/8383488) finish=97.1min speed=1433K/sec
# mount /dev/md0 /mnt
# df -h /mnt
Dateisystem Größe Benutzt Verf. Verw% Eingehängt auf
/dev/md0 7,9G 146M 7,8G 2% /mnt
```
### RAID-Varianten RAID10: Ausfallszenarien

[Praxis Linux-](#page-0-0)Administration

[RAID10](#page-22-0)

- ► es können 1-2 Festplatten ausfallen (aus jedem RAID 1 eine)
- ► erst vollständigen Sync abwarten!

```
# mdadm /dev/md0 --fail sda6
mdadm: set sda6 faulty in /dev/md0
# mdadm /dev/md0 --fail sda7
mdadm: set device faulty failed for sda7: Device or resource busy
# mdadm /dev/md0 --fail sdb6
mdadm: set sdb6 faulty in /dev/md0
# cat /proc/mdstat
Personalities : [raid6] [raid5] [raid4] [raid10]
md0 : active raid10 sdb7[3] sdb6[2](F) sda7[1] sda6[0](F)
     8383488 blocks super 1.2 512K chunks 2 near-copies [4/2] [ U U]
```
unused devices: <none>

### RAID-Varianten RAID10: Vor- und Nachteile

#### [Praxis Linux-](#page-0-0)Administration

Carsten

[RAID10](#page-22-0)

#### Vorteile:

▶ doppelte Schreib-/Lesegeschwindigkeit

#### Nachteile:

- ▶ nur halbe Kapazität nutzbar
- ▶ 2 "falsche" Festplatten dürfen nicht ausfallen
- venig sinnvoll für  $\neq$  4 Festplatten

### RAID-Varianten RAID5: Konzeptueller Aufbau

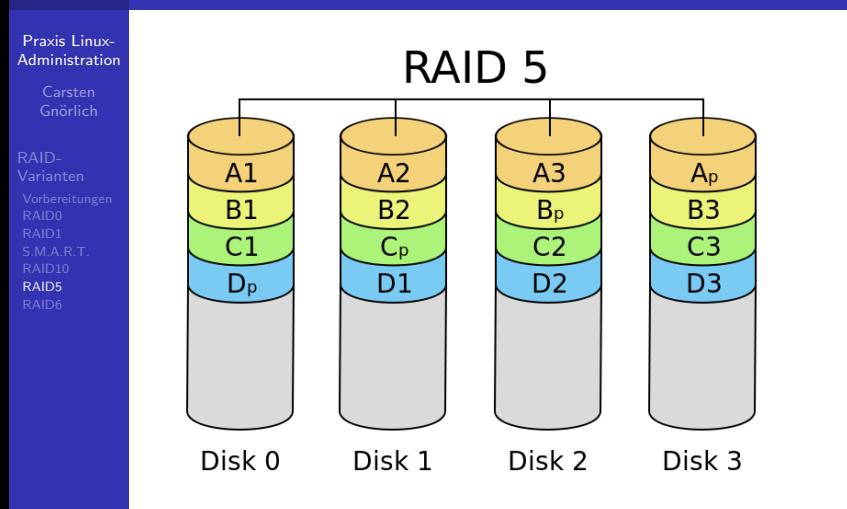

<span id="page-26-0"></span>Quelle: Wikipedia, <http://de.wikipedia.org/wiki/RAID>

#### RAID-Varianten RAID5: Software-RAID mit mdadm

#### [Praxis Linux-](#page-0-0)Administration Carsten

[RAID5](#page-26-0)

```
# mdadm --create /dev/md0 --level=5 --raid-devices=4
/dev/sda6 /dev/sdb6 /dev/sda7 /dev/sdb7
mdadm: Defaulting to version 1.2 metadata
mdadm: array /dev/md0 started.
# cat /proc/mdstat
Personalities : [raid6] [raid5] [raid4]
md0 : active (auto-read-only) raid5 sdb7[4](S) sda7[2] sdb6[1] sda6[0]
     12575232 blocks super 1.2 level 5, 512k chunk, algorithm 2 [4/3] [UUU_]
unused devices: <none>
# mkfs.ext4 -m 0 /dev/md0
...
# cat /proc/mdstat
Personalities : [raid6] [raid5] [raid4]
md0 : active raid5 sdb7[4] sda7[2] sdb6[1] sda6[0]
     12575232 blocks super 1.2 level 5, 512k chunk, algorithm 2 [4/3] [UUU_]
      [2...............] recovery = 0.4% (20004/4191744) finish=27.7min speed=2500K/sec
unused devices: <none>
# mkfs.ext4 -m 0 /dev/md0
# mount /dev/md0 /mnt
# df - h / mntDateisystem Größe Benutzt Verf. Verw% Eingehängt auf
/dev/md0 12G 158M 12G 2% /mnt
```
### RAID-Varianten RAID5: Vor- und Nachteile

#### [Praxis Linux-](#page-0-0)Administration

[RAID5](#page-26-0)

#### Vorteile:

- $\blacktriangleright$  (n-1)-fache Kapazität (bei n Disks)
- ▶ genau eine Platte kann ausfallen
- ► gute Leseperformance
- $\triangleright$  für 3-12 Platten sinnvoll nutzbar

## Nachteile:

- ▶ langsames Schreiben (da alle Platten involviert sind)
- $\blacktriangleright$  rebuild dauert sehr lange

### RAID-Varianten RAID6: Konzeptueller Aufbau

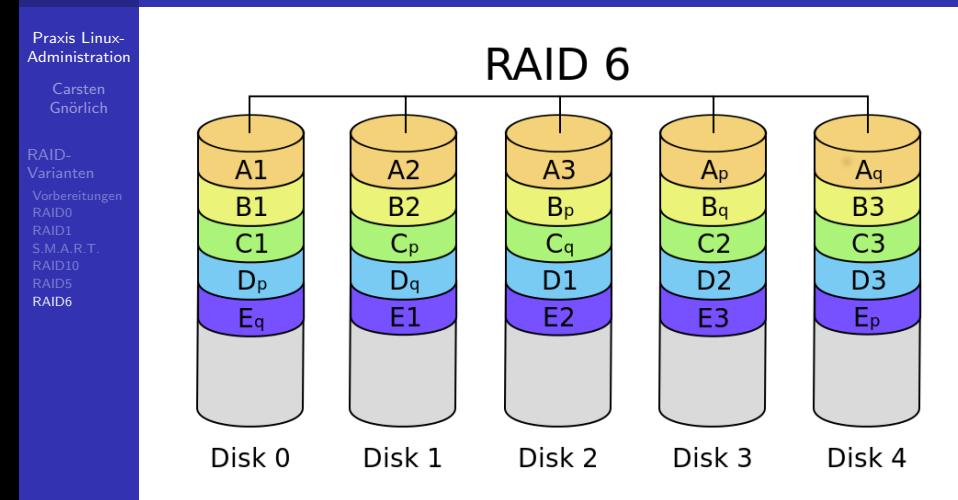

<span id="page-29-0"></span>Quelle: Wikipedia, <http://de.wikipedia.org/wiki/RAID>

#### RAID-Varianten RAID6: Software-RAID mit mdadm

#### [Praxis Linux-](#page-0-0)Administration Carsten

[RAID6](#page-29-0)

```
# mdadm --create /dev/md0 --level=6 --raid-devices=4
/dev/sda6 /dev/sdb6 /dev/sda7 /dev/sdb7
mdadm: Defaulting to version 1.2 metadata
mdadm: array /dev/md0 started.
# cat /proc/mdstat
Personalities : [raid6] [raid5] [raid4] [raid10]
md0 : active (auto-read-only) raid6 sdb7[3] sda7[2] sdb6[1] sda6[0]
     8383488 blocks super 1.2 level 6, 512k chunk, algorithm 2 [4/4] [UUUU]
      resync=PENDING
# mkfs.ext4 -m 0 /dev/md0
# cat /proc/mdstat
Personalities : [raid6] [raid5] [raid4] [raid10]
md0 : active raid6 sdb7[3] sda7[2] sdb6[1] sda6[0]
     8383488 blocks super 1.2 level 6, 512k chunk, algorithm 2 [4/4] [UUUU]
      [\geq 0.1, 0.1, 0.1, 0.1, 0.1] resync = 4.8% (202240/4191744) finish=10.1min speed=6523K/sec
# mount /dev/md0 /mnt
# df -h /mnt
Dateisystem Größe Benutzt Verf. Verw% Eingehängt auf
/dev/md0 7,9G 146M 7,8G 2% /mnt
# mdadm /dev/md0 --fail /dev/sda6
mdadm: set /dev/sda6 faulty in /dev/md0
# mdadm /dev/md0 --fail /dev/sdb6
mdadm: set /dev/sdb6 faulty in /dev/md0
```
### RAID-Varianten RAID6: Vor- und Nachteile

#### [Praxis Linux-](#page-0-0)Administration

RAID-[RAID6](#page-29-0)

#### Vorteile:

- ► (n-2)-fache Kapazität (bei n Disks)
- ▶ zwei Platten können ausfallen
- ► gute Leseperformance
- $\triangleright$  für 3-12 Platten sinnvoll nutzbar

### Nachteile:

- ▶ langsames Schreiben (da alle Platten involviert sind)
- $\blacktriangleright$  rebuild dauert extrem lange

#### RAID-Varianten Zusammenfassung: Geschwindigkeit

#### [Praxis Linux-](#page-0-0)Administration

Carsten

[RAID6](#page-29-0)

Testmaschine mit Athlon 64 3000+ und 4 Seagate Barracuda 7200.10 160GB

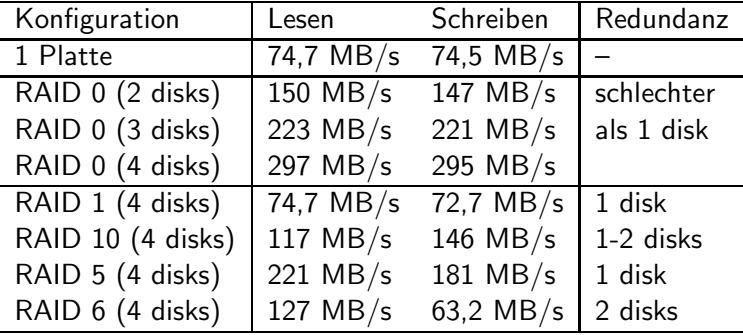

# <span id="page-33-0"></span>Ende der heutigen Vorlesung

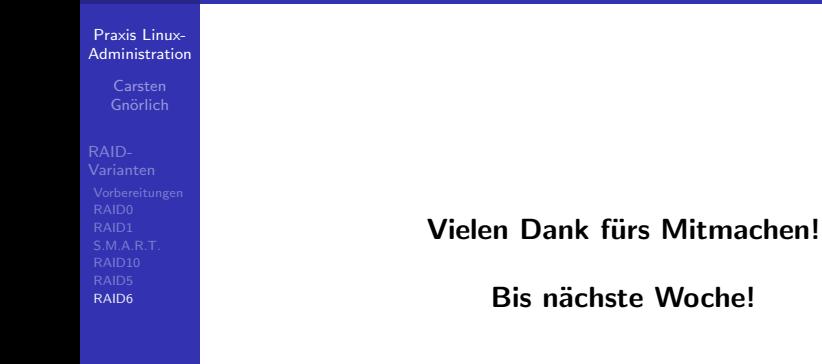